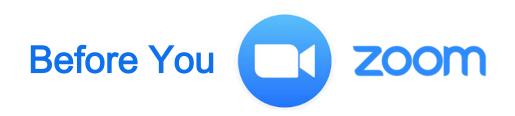

| Ц | Check your computer's compatibly using <a href="http://zoom.us/test">http://zoom.us/test</a>                                                                               |
|---|----------------------------------------------------------------------------------------------------|
|   | Test your webcam, speakers, mic, headphones and any other technology you plan to use to connect                                                                            |
|   | Make sure your devices are charged or connected to power                                                                                                    |
|   | DO NOT CONNECT TO ZOOM OVER CITRIX (or any type of remote client).                                                                                                    |
|   | Accessing via Citrix can result in lost access to microphone and camera, video lag, synch issues, connectivity issues (plus it sucks up bandwidth, slowing everyone down). |
|   | Instead, forward your Zoom email confirmation or appointment to a personal computer/account.                                                                               |
|   | If joining audio by phone, connect to Zoom first, then                                                                                                    |
|   | Access dial in options and your participant ID, which links your phone number to your name, using the JOIN AUDIO button on the bottom left of the window.                  |
|   | Consider downloading the Zoom desktop app for better connectivity                                                                                                    |
|   | If you have technical issues using the Zoom platform, please contact Zoom support <a href="https://support.zoom.us/hc/en-us">https://support.zoom.us/hc/en-us</a>          |